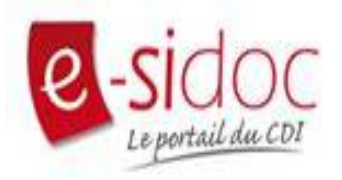

# **Esidoc mode d'emploi**

En passant par l'ENT, J'accéde à mon compte en toute sécurité et sans avoir à m'identifier.

**Protection des données personnelles**

# **mode d'emploi**

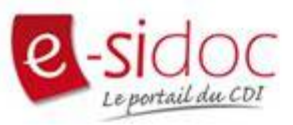

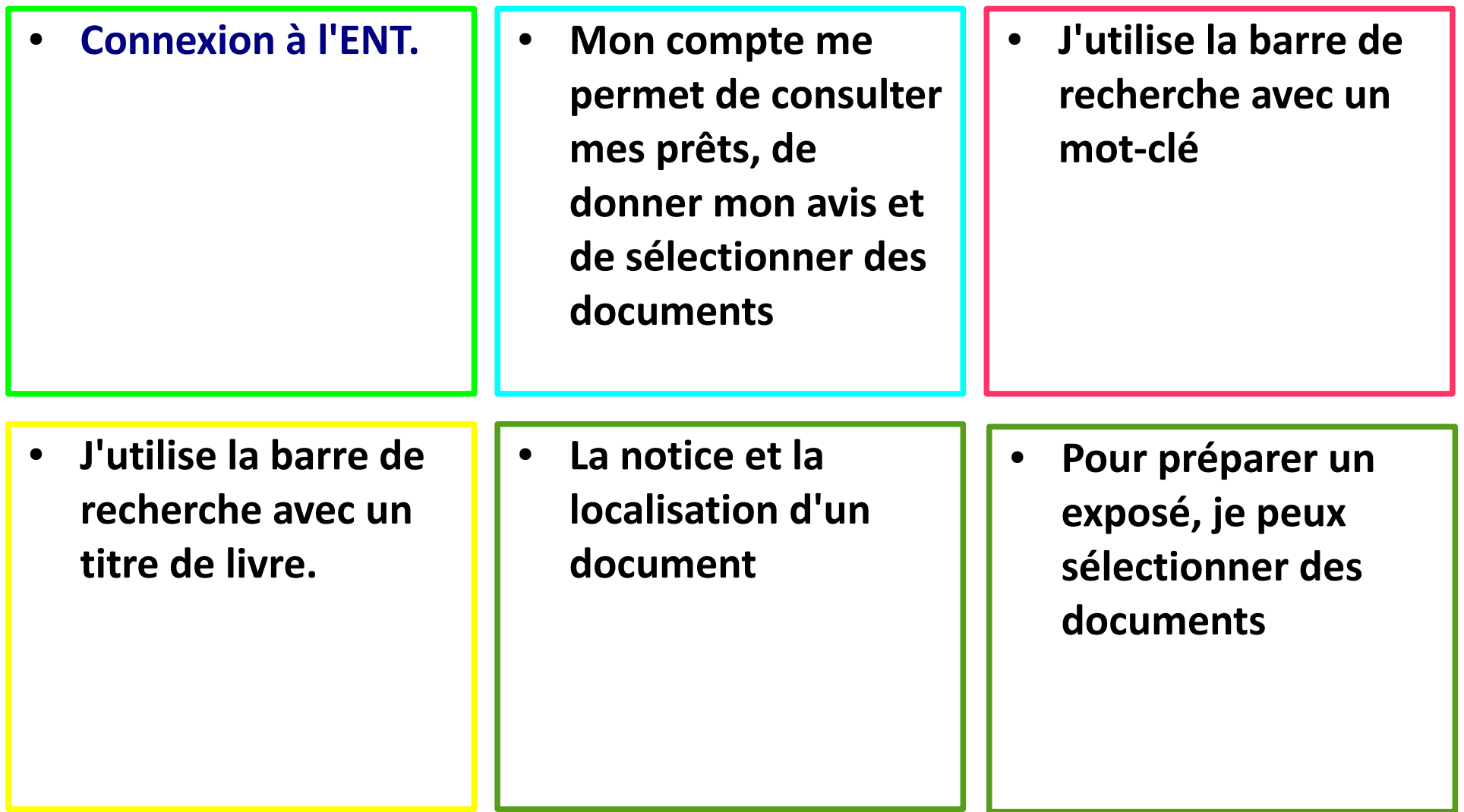

### **<https://terray-isere.ent.auvergnerhonealpes.fr/>**

**Le site du collège (public) et la connexion à l'ENT (privée)**

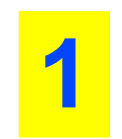

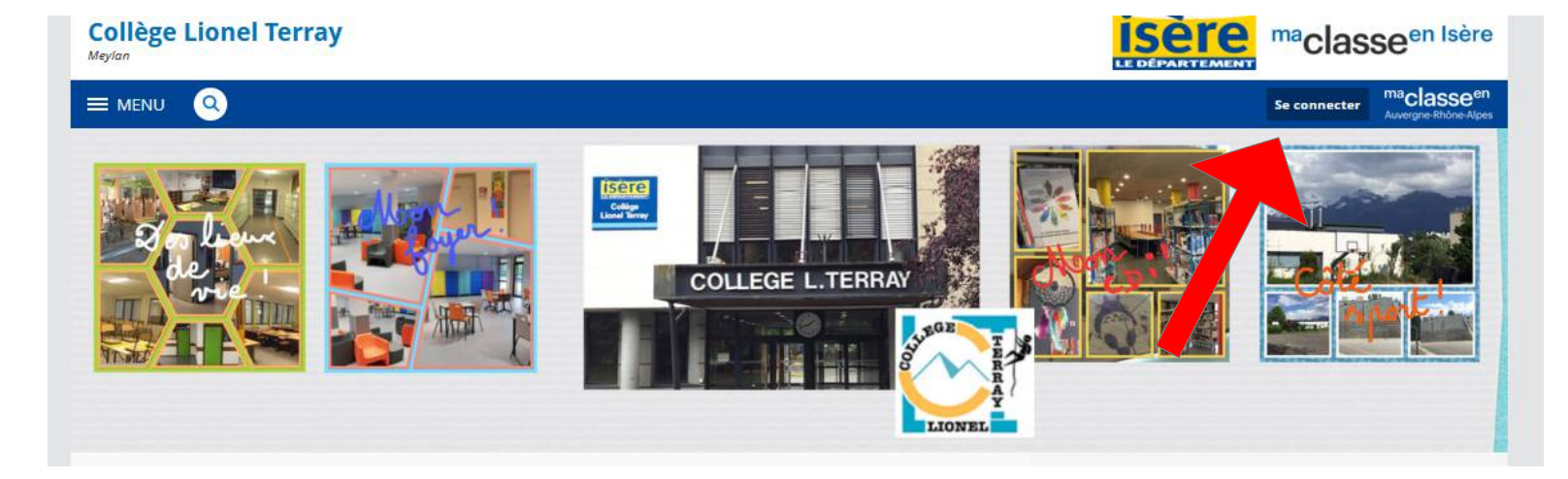

#### Vous voulez vous connecter à l'ENT en tant que :

#### - Élève ou parent

- de l'académie de Lyon
- · de l'académie de Grenoble
- de l'académie de Clermont-Ferrand
- des établissements agricoles

#### - Enseignant

- de l'académie de Lyon
- de l'académie de Grenoble
- de l'académie de Clermont-Ferrand
- des établissements agricoles

#### + Personnel non enseignant

#### + Personnels de collectivité

Autres comptes et invités

Valider

**3**Établissement 4 **Ressources numériques** ۰ Médiacentre esidoc

## **Mon compte me permet de consulter mes prêts, de donner mon avis et de sélectionner des documents**

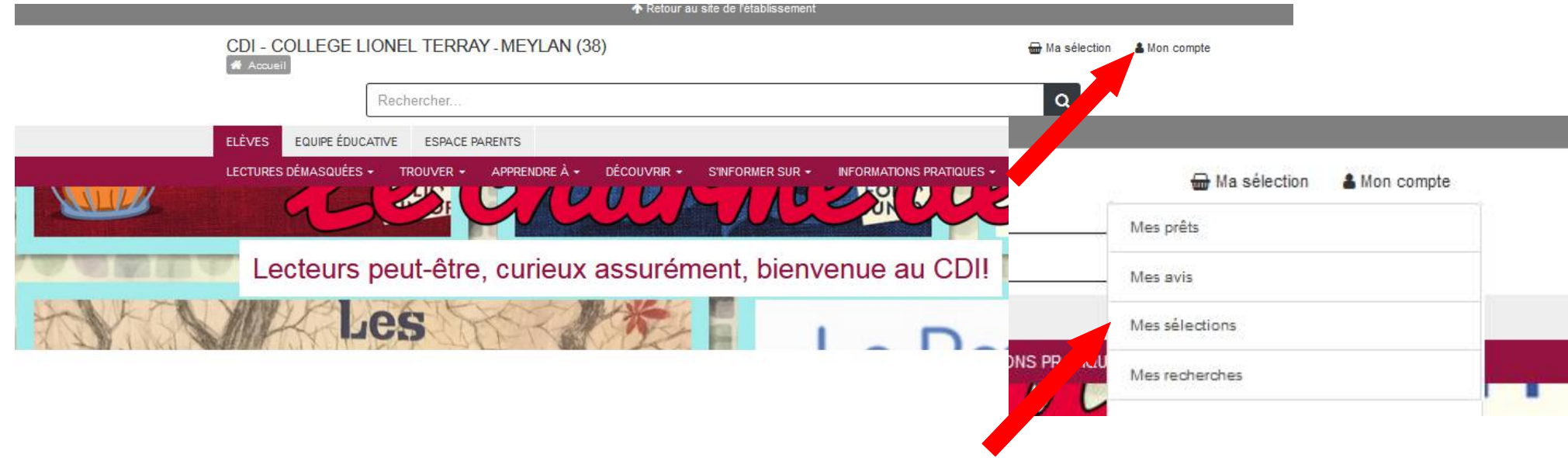

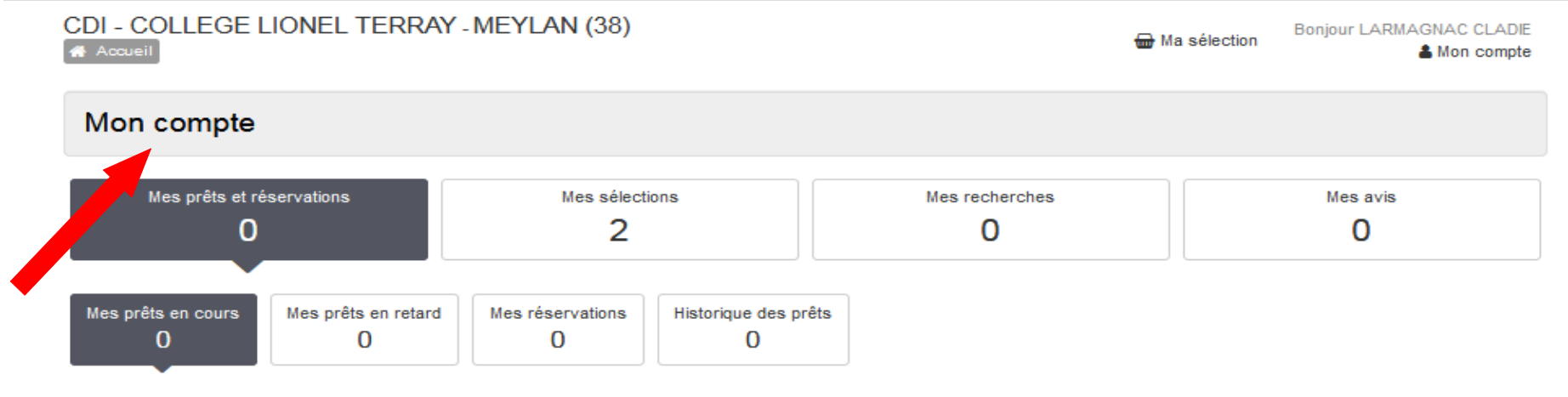

Vous n'avez pas de prêt en cours.

## **J'utilise la barre de recherche avec un mot-clé : ex-> lecture**

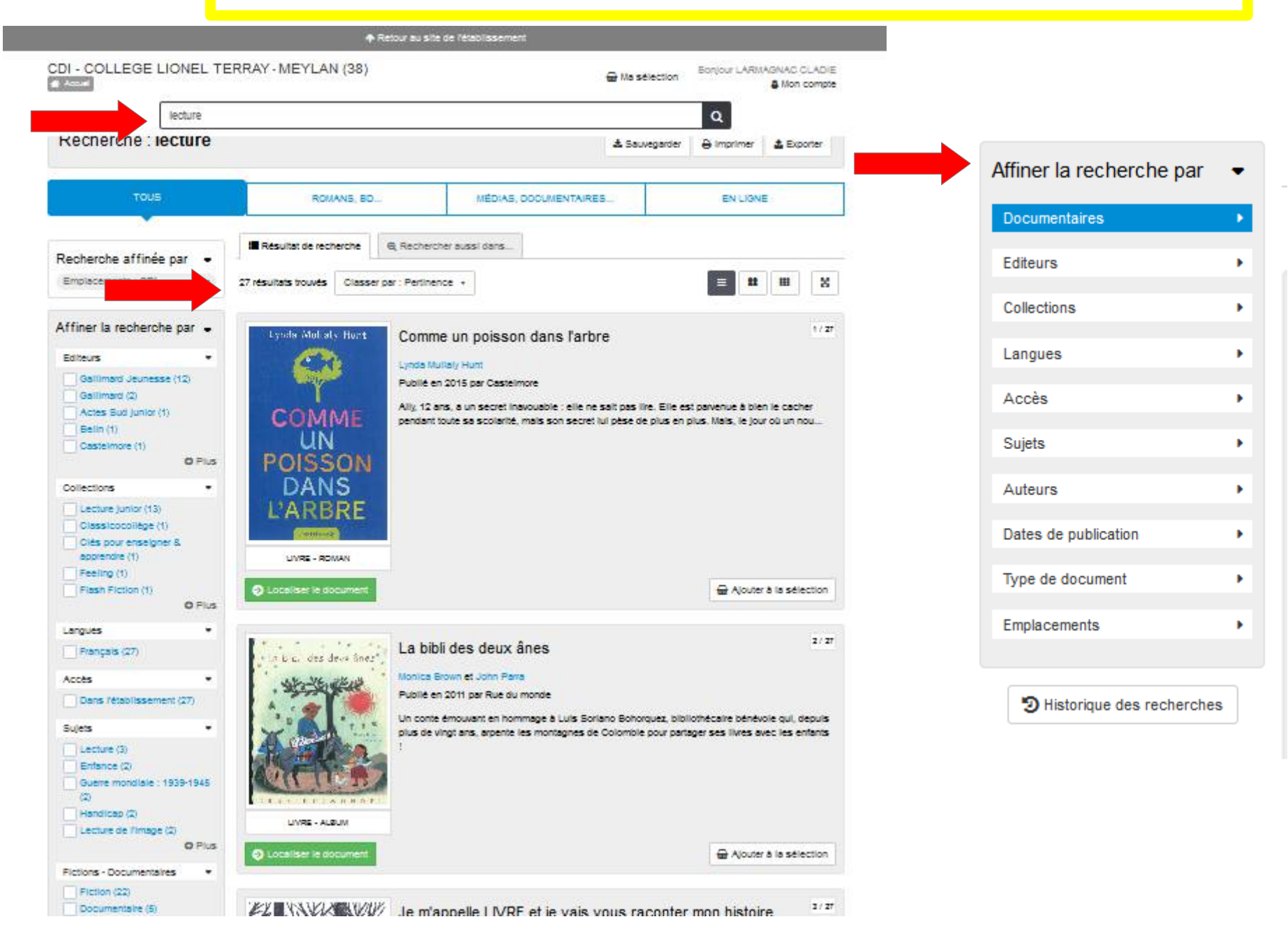

## **J'utilise la barre de recherche avec un titre de livre**

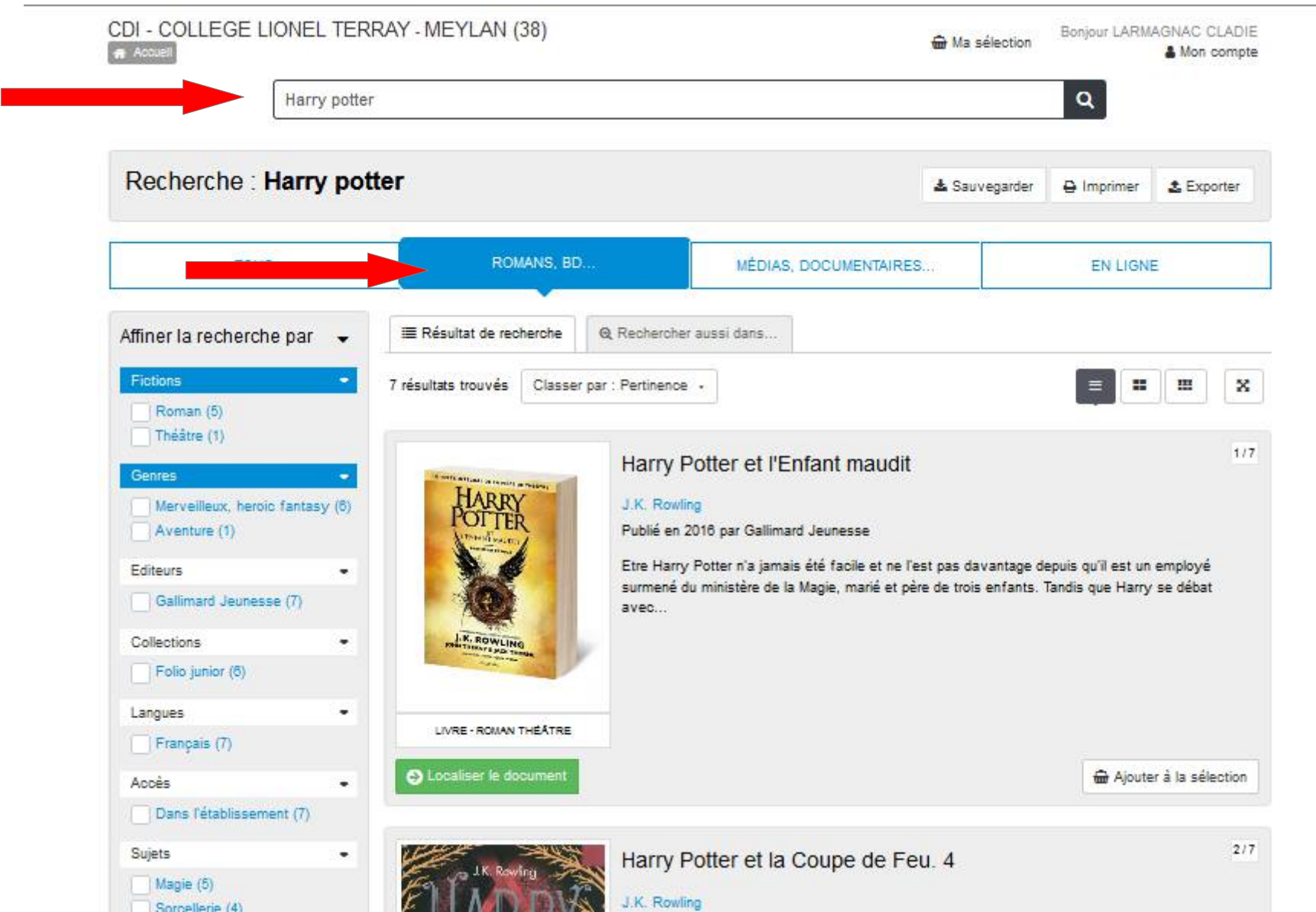

## **En cliquant sur le titre, j'obtiens la notice (description) du documen**t

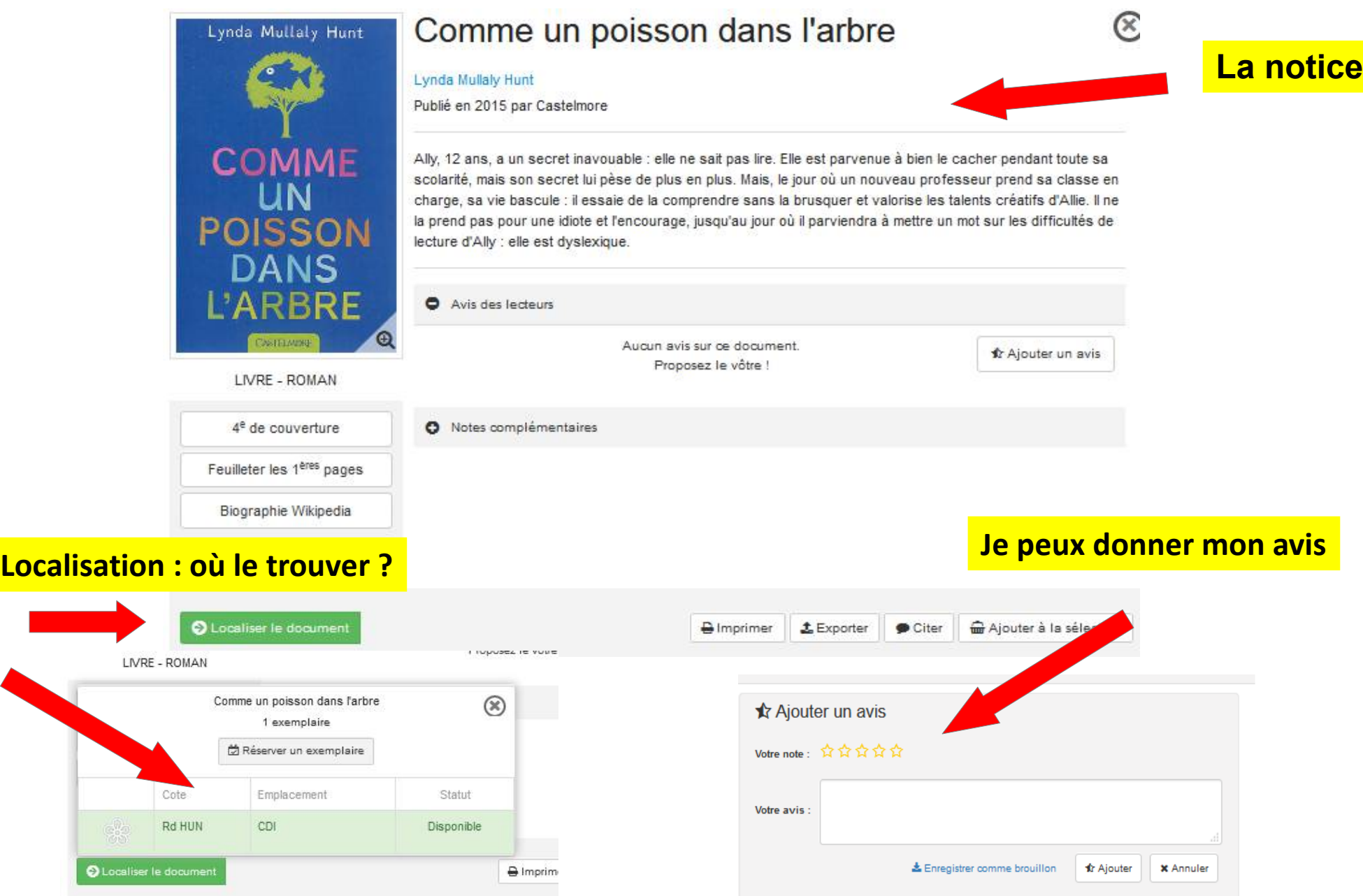

## Pour préparer un exposé, je peux sélectionner des documents

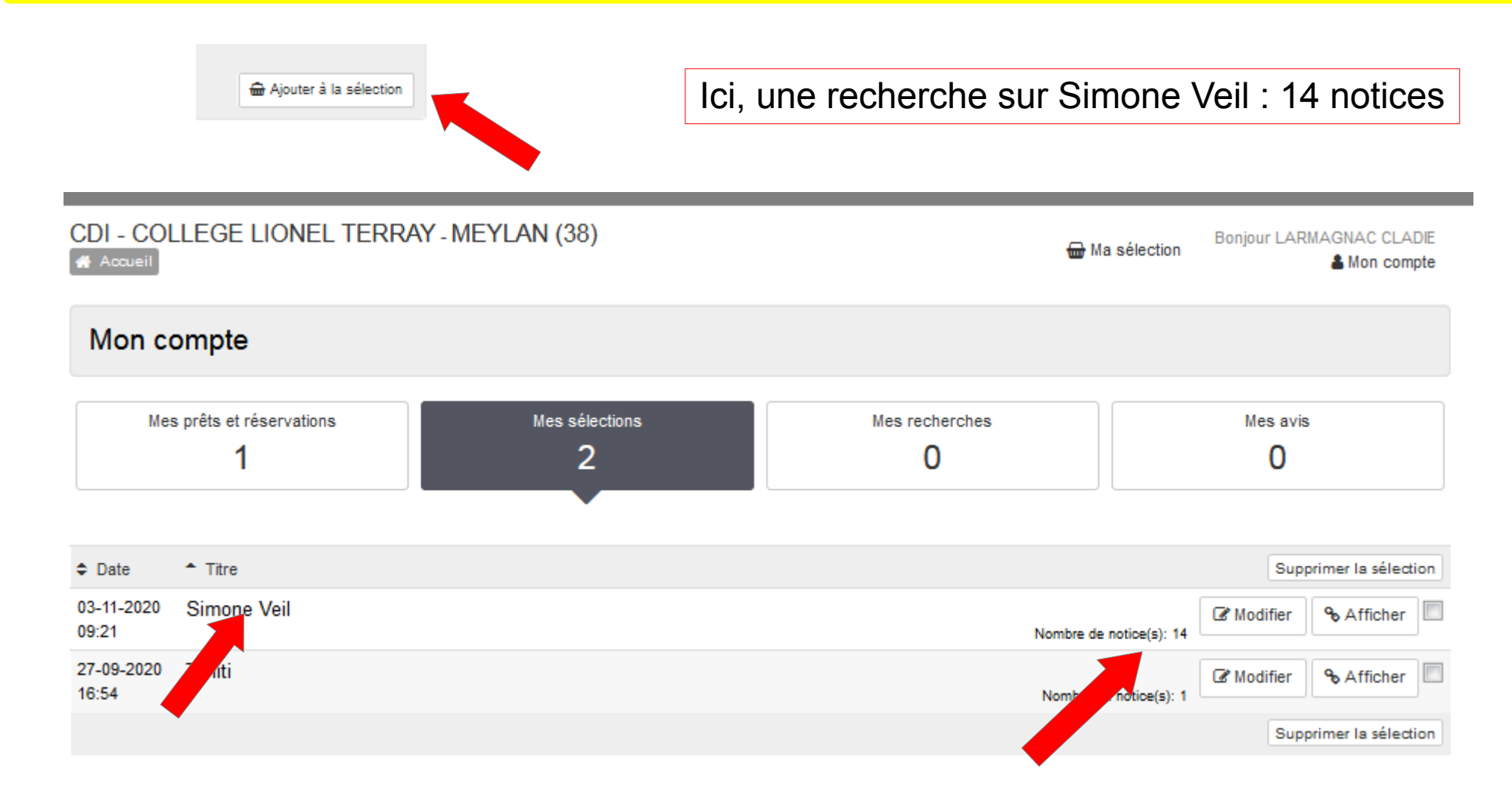

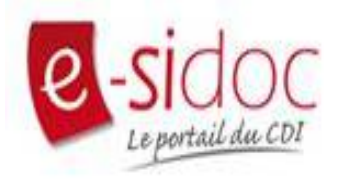

## Bonne découverte à tous !

**Les vidéos et sites sont consultables directement en ligne mais il faut réserver les livres et les magazines pour les emprunter au CDI.**

**Attention, Esidoc n'est pas Amazon;) Ce que je mets dans mon panier n'est pas payant !**

**Mme Larmagnac, professeur documentaliste**